# **Illustrated Parts & Service Map**

# HP Pro 3005/3085 Business PC Microtower Chassis

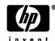

© 2009 Hewlett-Packard Development Company, L.P. The information contained herein is subject to change without notice. HP shall not be liable for technical or editorial errors or omissions contained herein. Intel, Pentium, Intel Inside, and the Intel logo are trademarks or registered trademarks of the Intel Corporation and its subsidiaries in the U. S. and other countries.

**Document Number 600835-001.** 1st Edition November 2009.

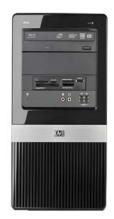

### **Key Specifications**

| J - F                 |                                                                                                    |
|-----------------------|----------------------------------------------------------------------------------------------------|
| Processor Type        | AMD Phenom <sup>TM</sup> II X3/X4 multi-core, AMD Athlon <sup>TM</sup> II X2/X3/X4 multi-core, AMD Sempron <sup>TM</sup>                                                                                                    |
| RAM Type              | DDR3-SDRAM DIMMs, PC2-10600 (1333 MHz) non-ECC                                                                                                    |
| Maximum RAM Supported | 8 GB                                                                                                    |
| Expansion Slots       | (2) PCI 2.3     (1) PCIe-x1     (1) PCIe-x16                                                                                                    |
| Graphics Adapter      | NVIDIA GeForce 9100 graphics controller with DX10 support                                                                                                    |
| Chipset               | NVIDIA MCP78OV                                                                                                    |
| Drive Support         | (2) external 5.25-inch optical disk drives     (1) external 3.5-inch drive (for optional media reader or Pocket Media drive)     (2) internal 3.5-inch hard disk drives                                                                          |
| I/O Interfaces        | Front: (2) USB 2.0 ports, headphone output, microphone jack<br>Rear: (6) USB 2.0 ports, serial port, parallel port, PS2 key-<br>board and mouse, RJ-45 network interface, DVI-D and VGA<br>video interfaces, microphone jack, audio in/out jacks |
| Operating Systems     | Windows 7     Windows Vista     Windows XP Professional, Windows XP Home     SuSE Linux Enterprise Desktop 11     FreeDOS     Red Flag Linux                                                                                                    |

### **Spare Parts**

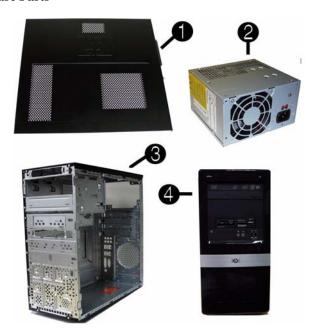

#### System Unit

| 1 | Access panel                       | 586372-001 |
|---|------------------------------------|------------|
| 2 | Power supply, 300W, NPFC           | 463318-001 |
| * | Power supply, 300W, 85% (APJ only) | 575437-001 |
| * | Power supply, 300W, PFC            | 508467-001 |
| * | Power supply, 250W, PFC            | 508466-001 |
| 3 | Chassis                            | not spared |
| 4 | Front bezel for use in HP Pro 3005 | 591599-001 |
| * | Front bezel for use in HP Pro 3085 | 591606-001 |
| * | 5.25-inch bezel blank              | 536306-001 |
| * | 3.5-inch bezel blank               | 583094-001 |

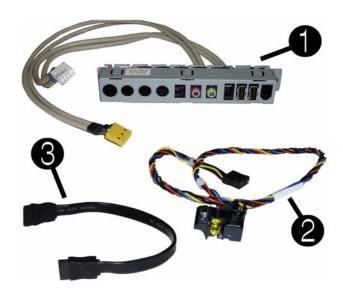

#### Cables

| 1 | 1 Front I/O assembly                           |            |
|---|------------------------------------------------|------------|
| 2 | 2 Power switch/LED assembly                    |            |
| 3 | SATA cable, 8.66-inch (22-cm), 2 straight ends | 591600-001 |
| * | SATA hard drive cable with latch, 6.5 inch     | 448670-001 |
| * | SATA power dongle, 4 inch                      | 449283-001 |
| * | DMS-59 to dual DVI                             | 463024-001 |

<sup>\*</sup>Not shown

#### Keyboards (not illustrated)

| PS/2, Basic<br>USB, Standard<br>USB SmartCard<br>USB, Mini[e]<br>USB, low cost<br>Washable[g] |      | 537745-xxx<br>537746-xxx<br>537747-xxx<br>535873-xxx<br>537924-xxx<br>577495-xxx |      |
|-----------------------------------------------------------------------------------------------|------|----------------------------------------------------------------------------------|------|
| Adriatic[f]                                                                                   | -BL1 | Italian[d]                                                                       | -061 |
| Arabic[b][c][d]                                                                               | -171 | Japanese[a]                                                                      | -291 |
| Belgian[d]                                                                                    | -181 | Korean                                                                           | -KD1 |
| BHCSY[b][d]                                                                                   | -B41 | Norwegian[d]                                                                     | -091 |
| Czech[d]                                                                                      | -221 | Portuguese[d]                                                                    | -131 |
| Danish[d]                                                                                     | -081 | Romanian[d]                                                                      | -271 |
| Finnish[d]                                                                                    | -351 | Russian[d]                                                                       | -251 |
| French[b][d]                                                                                  | -051 | S. Chinese[a]                                                                    | -AA1 |
| French Arabic[d]                                                                              | -DE1 | Slovakian[d]                                                                     | -231 |
| French Canadian[a]                                                                            | -121 | Spanish[d]                                                                       | -071 |
| German[d]                                                                                     | -041 | Swedish[d]                                                                       | -101 |
| Greek[d]                                                                                      | -151 | Swiss[d]                                                                         | -111 |
| Hebrew[b][d]                                                                                  | -BB1 | Taiwanese[a]                                                                     | -AB1 |
| Hong Kong                                                                                     | -AC1 | Thailand[a]                                                                      | -281 |
| Hungarian[d]                                                                                  | -211 | Turkish[d]                                                                       | -141 |
| Iceland[a][c][d]                                                                              | -DD1 | U.K.[d]                                                                          | -031 |
| International English                                                                         | -L31 | United States[a]                                                                 | -001 |

[a] not for 537924-xxx [b] not for 537747-xxx [c] not for 537746-xxx [e] 535873-xxx only for -201, -AA1, L31 [f] 537747-xxx only [g] 577495-xxx only for -001, -121

# Mass Storage Devices (not illustrated)

| Blu-ray Disc ROM with SuperMulti DVD±R/RW DL Drive          | 581601-001 |
|-------------------------------------------------------------|------------|
| DVD±RW and CD-RW SuperMulti DL Combo Drive with LightScribe | 581600-001 |
| DVD-ROM drive                                               | 581599-001 |
| 500 GB SATA hard drive,                                     | 586720-001 |
| 250 GB SATA hard drive                                      | 586719-001 |
| 250-GB external USB hard drive                              | 586383-001 |
| 160 GB SATA hard drive                                      | 586718-001 |
|                                                             |            |

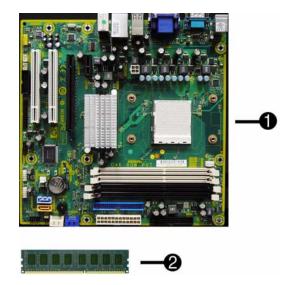

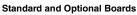

|     | tem boards with thermal grease, alcohol pad, and CPU socket cover                    | 1         |
|-----|--------------------------------------------------------------------------------------|-----------|
| 1   | System board                                                                         | 591598-00 |
| Me  | mory modules (PC3-10600, CL9)                                                        |           |
| 2   | 1 GB                                                                                 | 576109-00 |
| *   | 2 GB                                                                                 | 576110-00 |
| *   | 4 GB                                                                                 | 585157-00 |
| Oth | er boards                                                                            |           |
| *   | Agere International 56K LSI v92 modem, includes bracket                              | 490689-00 |
| *   | ATI Radeon HD4350 (RV710) PCIe x16 graphics card, 512 MB                             | 578368-00 |
| *   | ATI Radeon HD4550 (RV710) PCIe x16 graphics card, 256 MB                             | 538051-00 |
| *   | ATI Radeon HD4550 (RV710) PCIe x16 graphics card, 512 MB                             | 584217-00 |
| *   | ATI Radeon HD4650 (RV730) PCIe x16 graphics card, 1 GB, 15 month warranty, EMEA only | 578174-00 |
| *   | GeForce GT205 512-MB PCIe graphics card (for use in China only)                      | 589145-00 |
| *   | GeForce GT315 512-MB PCIe graphics card (for use in China only)                      | 589146-00 |
| *   | GeForce GT230 1.5-GB PCIe graphics card                                              | 586381-00 |
| *   | GeForce GT230 1.5-GB PCIe graphics card (APJ only)                                   | 590812-00 |
| *   | GeForce GT210 512-MB PCIe graphics card                                              | 586382-00 |
| *   | 802.11b/g/n WLAN PCIe adapter                                                        | 538048-00 |
| *   | Intel Gigabit NIC, includes bracket                                                  | 490367-00 |
| *   | HP FireWire IEEE 1394 PCI card, FH                                                   | 515182-00 |
| *   | Serial/parallel port PCI adapter                                                     | 321722-00 |
| ΑN  | ID Athlon II X2 processors with alcohol pad and thermal grease:                      |           |
| *   | X4 630, quad core, 2-MB L2 cache, 2.8 GHz                                            | 586735-00 |
| *   | X4 620, quad core, 2-MB L2 cache, 2.6 GHz                                            | 586734-00 |
| *   | X3 435, quad core, 2-MB L2 cache, 2.9 GHz                                            | 586733-00 |
| *   | X3 425, quad core, 2-MB L2 cache, 2.7 GHz                                            | 586732-00 |
| *   | X2 250, dual core, 2-MB L2 cache, 3.0 GHz                                            | 584221-00 |
| *   | X2 245, dual core, 2-MB L2 cache, 2.9 GHz                                            | 586731-00 |
| *   | X2 240, dual core, 2-MB L2 cache, 2.8 GHz                                            | 584222-00 |
| *   | X2 215, dual core, 2-MB L2 cache, 2.75 GHz                                           | 586730-00 |
| ΑN  | ID Phenom II processors with alcohol pad and thermal grease:                         |           |
| *   | X4 945, quad core, 2-MB L2 cache, 3.0 GHz                                            | 586741-00 |
| *   | X4 925, quad core, 2-MB L2 cache, 2.8 GHz (6-MB L3 cache)                            | 584219-00 |
| *   | X4 820, quad core, 2-MB L2 cache, 2.8 GHz (4-MB L3 cache)                            | 586739-00 |
| *   | X4 805, quad core, 2-MB L2 cache, 2.5 GHz                                            | 585156-00 |
| *   | X3 720, triple core, 1.5-MB L2 cache, 2.8 GHz                                        | 581073-00 |
| *   | X2 550, dual core, 1-MB L2 cache, 3.1 GHz                                            | 580749-00 |
| *   | X2 545, dual core, 1-MB L2 cache, 3.0 GHz                                            | 584220-00 |
| AN  | ID Sempron processors with alcohol pad and thermal grease:                           | 1         |
| *   | 140, single core, 1-MB L2 cache, 2.7 GHz                                             | 590132-00 |

<sup>\*</sup> Not shown

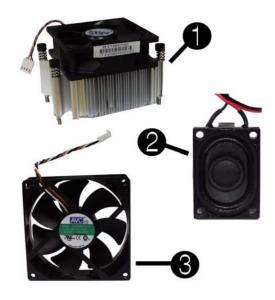

#### Miscellaneous Parts

| 1 | Heatsink with alcohol pad and factory-applied thermal grease | 591601-001 |
|---|--------------------------------------------------------------|------------|
| 2 | Chassis fan                                                  | 438741-001 |
| 3 | Internal speaker                                             | 463316-001 |
| * | Media card reader                                            | 480032-001 |
| * | Hood sensor                                                  | 534484-001 |
| * | PCI slot cover                                               | 580507-001 |
| * | USB powered speakers                                         | 571536-001 |
| * | Serial port                                                  | 530599-001 |
| * | Printer port                                                 | 465339-001 |
| * | Foot kit                                                     | 530593-001 |
| * | Mouse, optical                                               | 537748-001 |
| * | Mouse, laser                                                 | 570580-001 |
| * | Rear I/O cover                                               | 592507-001 |

<sup>\*</sup>Not shown

# **System Board**

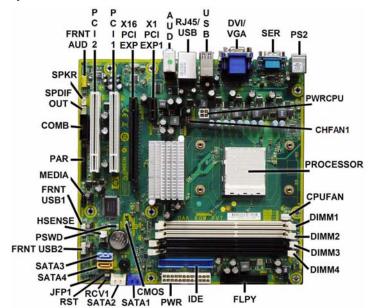

# System Board Connectors and Jumpers (component location may vary)

| FRNT_AUD  | Front panel connector        | FLPY      | Floppy drive connector                   |
|-----------|------------------------------|-----------|------------------------------------------|
| PCI2      | PCI slot 2                   | IDE       | IDE connector                            |
| PCI1      | PCI slot 1                   | PWR       | Main power connector                     |
| X16PCEXP  | PCIe X16 connector           | CMOS      | CMOS jumper                              |
| X1PCIEXP1 | PCIe X1, slot 1              | SATA1     | 1st SATA optical drive                   |
| AUD       | Double stack audio connector | SATA2     | 1st SATA hard drive                      |
| RJ45/USB  | Stacked RJ-45/USB connectors | JFP1      | Power switch connector                   |
| DVI/VGA   | Stacked DVI/VGA connector    | SATA3     | 2nd SATA optical drive                   |
| USB       | USB connector                | SATA4     | 2nd SATA hard drive                      |
| SER       | Serial port                  | FRNT_USB2 | 2nd USB connector                        |
| PS2       | PS/2 connectors              | PSWD      | Password header                          |
| PWRCPU    | CPU power connector          | HSENSE    | Hood sensor connector                    |
| CHFAN1    | System fan connector         | FRNT_USB1 | 1st USB connector                        |
| PROCESSOR | Processor slot               | MEDIA     | Media card reader connector              |
| CPUFAN    | CPU/heat sink fan connector  | PAR       | Parallel port connector                  |
| DIMM1     | Memory socket 1              | COMB      | 2nd media reader connector               |
| DIMM2     | Memory socket 2              | SPDIF OUT | Digital line-in/line-out audio connector |
| DIMM3     | Memory socket 3              | SPKR      | Speaker connector                        |
| DIMM4     | Memory socket 4              |           |                                          |

#### **POST Audible Codes**

| Beeps                                                                | Meaning                                                                                         | Recommended Action                                                                                                    |
|----------------------------------------------------------------------|-------------------------------------------------------------------------------------------------|----------------------------------------------------------------------------------------------------|
| 1 short beep and 1 long beep followed by a three second pause        | Bad memory or<br>memory configura-<br>tion error.                                               | Check that the memory modules have been installed correctly and that proper modules are used.                                                                                                    |
| 2 short beeps and 1 long<br>beep followed by a three<br>second pause | No graphics card<br>installed or graphics<br>card initialization<br>failed.                     | For systems with a graphics card:  1. Reseat the graphics card. Power on the system.  2. Replace the graphics card.  3. Replace the system board. For systems with integrated graphics, replace the system board.                                                        |
| 3 short beeps and 1 long<br>beep followed by a three<br>second pause | CPU configuration<br>error or invalid CPU<br>detected before<br>graphics card initial-<br>ized. | Upgrade the BIOS to proper version.     Change the processor.                                                                                                    |
| 1 short beep followed by a one second pause                          | No optical drive found.                                                                         | Check cable connections.     Run the Computer Setup utility and ensure the device port is enabled.                                                                                                    |
| 2 short beeps followed by a three second pause                       | No CD found.                                                                                    | Check the type of drive that you are using and use the correct media type.      Replace the CD with a new one.                                                                                                    |
| 3 short beeps followed by a three second pause                       | Flashing not ready<br>(missing utility or<br>BIOS image file,<br>etc.)                          | Upgrade the BIOS to proper version.                                                                                                    |
| 4 short beeps followed by a three second pause                       | Flashing operation<br>has failed (checksum<br>error, corrupted<br>image, etc.)                  | Verify the correct ROM.     Flash the ROM if needed.     If an expansion board was recently added, remove it to see if the problem remains.     Clear CMOS.     If the message disappears, there may be a problem with the expansion card.     Replace the system board. |
| 5 short beeps followed by a three second pause                       | BIOS recovery was successful                                                                    | No action required.                                                                                                    |

#### **Computer Setup**

Basic system information regarding system information, setup, power management, hardware, and passwords is maintained in the Setup Utility held in the system ROM. The Setup Utility is accessed by pressing the F10 key when prompted (on screen) to do so during the boot sequence. If the screen prompt opportunity is missed, a restart will be necessary...

#### Computer Setup Menu

| Heading  | Option / Descr                            | ription                                                                                                    |
|----------|-------------------------------------------|----------------------------------------------------------------------------------------------------|
| Main     | System Information                        | Lists the following main system specifications: Product Name SKU Number Processor Type Processor Speed CPUID/PatchID Cache Size Memory Size Integrated MAC System BIOS Chassis Serial Number Asset Tag Number UUID                                                                                                    |
|          | Set Time and<br>Date<br>SATA Port 1       | Allows you to set system time and date.  For each allows you to:                                                                                                    |
|          | SATA Port 2<br>SATA Port 3<br>SATA Port 4 | Run HDD self-test for selected channel: SMART Status Check, Short Self-Test, Extended Self-Test     View vendor, size, and firmware                                                                                                    |
|          | SATA Con-<br>troller                      | Allows you to disable/enable the SATA Controller.                                                                                                    |
|          | PATA Master                               | For each, if PATA is used, allows you to:                                                                                                    |
|          | PATA Slave                                | Run SMART self-test for selected channel: SMART Status Check, Short Self-Test, Extended Self-Test Auto-detect HDD size and head Set PATA Master/Slave device details on selected channel to None, Auto, Manual Set access mode on selected channel to CHS, LBA, Large, Auto View Firmware, Capacity, Cylinder, Head, Precomp, Landing Zone, Sector |
|          | PATA Con-<br>troller                      | Allows you to disable/enable the PATA Controller.                                                                                                    |
|          | Onboard FDC<br>Controller                 | Disable/enable the diskette drive controller.                                                                                                    |
|          | Drive A                                   | Allows you to set to None or 1.4M, 3.5 in.                                                                                                    |
|          | Halt On                                   | Allows you to set POST error behavior to: all errors, no errors, all but keyboard.                                                                                                    |
|          | POST Delay                                | Allows you to set POST delay to 0, 5, 10, 15, or 30 seconds                                                                                                    |
| Advanced | AMD NX<br>Function                        | Allows you to disable/enable the processor's No Execute Feature.                                                                                                    |
|          | Init Display<br>First                     | Allows you to set primary display device to PCI slot, OnChip VGA, or PCIEx.                                                                                                    |
|          | iGPU Frame<br>Buffer Size                 | Allows you to specify the onboard VGA shared memory size to Auto, 64MB, 128MB, 256MB.                                                                                                    |
|          | Onboard HD<br>Audio                       | Allows you to disable/enable onboard HD audio.                                                                                                    |
|          | OnChip USB<br>Controller                  | Disables/enables the universal host controller interface for USB (Universal Serial Bus).                                                                                                    |
|          | USB Legacy<br>Support                     | Disable/enable (USB keyboard, mouse, and flash media).                                                                                                    |

|           | Onboard LAN                                           | Disable/enable onboard LAN controller.                                                                                                    |
|-----------|-------------------------------------------------------|----------------------------------------------------------------------------------------------------|
|           | Onboard LAN<br>Boot ROM                               | Disable/enable the boot ROM of the onboard LAN chip.                                                                                                    |
|           | Onboard<br>Serial Port 1                              | Allows you to select: Disabled, 3F8/IRQ4, 2F8/IRQ3, 3E8/IRQ4, or 2E8/IRQ3.                                                                                                    |
| Boot      | F9 Boot Menu                                          | Disables/enables F9 Boot Menu.                                                                                                    |
|           | F10 Setup<br>Prompt                                   | Disable/enable F10 Setup prompt on the logo screen.                                                                                                    |
|           | F11 Recovery                                          | Disables/enables F11 Recovery and provides the option of showing the F11 Recovery prompt message on the logo screen. Choose from the following: Disabled, Enabled no prompt, Enabled and prompt. |
|           | F12 Boot<br>from LAN<br>Prompt                        | Disables/enables the F12 Boot from LAN prompt message on the logo screen.                                                                                                    |
|           | Hard Disk<br>Boot Seq.                                | Allows you to specify the order of attached hard drive devices (USB HDD or USB flash media). The first attached drive in the order has priority and is recognized as drive C.                    |
|           | Optical Drive<br>Boot Seq.                            | Allows you to specify the order in which attached optical drives (including USB ODD) are checked for a bootable operating system image.                                                          |
|           | Network Boot<br>Seq.                                  | Allows you to specify the order in which network devices (including UP NIC cards) are checked for a bootable operating system image.                                                             |
|           | First, Second,<br>Third, and<br>Fourth Boot<br>Device | Allows you to specify which devices will boot in which sequence or to disable any of the four: removable, CDROM, hard disk, or network.                                                          |
|           | Set Supervisor<br>Password                            | Allows you to establish a password to enter Computer Setup                                                                                                    |
|           | BIOS Write<br>Protection                              | Disables/enables BIOS upgrading.                                                                                                    |
| Power     | After AC<br>Power Loss                                | Allows you to select system power loss behavior: Off, On, Last State.                                                                                                    |
|           | Wake on PCI<br>Device from<br>S5                      | Disables/enables waking up from S5 by PCI device.                                                                                                    |
|           | RTC Resume<br>Alarm                                   | Disables/enables RTC (real-time clock) alarm.                                                                                                    |
| PC Health | Chassis<br>Opened Warn-<br>ing                        | Allows you to disable/enable the chassis intrusion function and clear the intrusion warning: Disabled, Enabled, Clear.                                                                           |
|           | System Fan<br>Fail Check                              | Disables/enables detection of system fan during POST.                                                                                                    |
|           | Smart Fan<br>Function                                 | Disables/enables Smart Fan functionality. Enabling optimizes fan control for best acoustic behavior.                                                                                             |
|           | Current CPU<br>Temperature                            | View only                                                                                                    |
|           | Current Sys-<br>tem Temp                              | View only                                                                                                    |
|           | Current CPU<br>Fan Speed                              | View only                                                                                                    |
|           | Current Sys-<br>tem Fan<br>Speed                      | View only                                                                                                    |
| Exit      | Save and Exit<br>Setup                                | Allows you to save current settings and exit Computer Setup.                                                                                                    |
|           | Discard<br>Changes and<br>Exit                        | Allows you to exit Computer Setup without saving changes.                                                                                                    |
|           | Load Opti-<br>mized defaults                          | Allows you to reset Computer Setup to factory defaults.                                                                                                    |

### **Password Security**

## Resetting the password jumper

- 1. Shut down the operating system properly, then turn off the computer and any external devices, and disconnect the power cord from the power outlet.
- 2. With the power cord disconnected, press the power button again to drain the system of any residual power.
- 3. Remove the access panel.
- 4. Locate the header and jumper labeled  $\mbox{\bf PSWD}.$
- 5. Remove the jumper.
- 6. Plug in the computer and turn on power.
- 7. When you see the HP logo screen, turn off the computer. This clears the current passwords.
- 8. Replace the jumper to its original position.
- 9. Replace the access panel.
- 10.reconnect external equipment.
- 11.Plug in the computer and turn on power. Allow the operating system to start.

#### Resetting the CMOS jumper

- 1. Turn off the computer and any external devices, and disconnect the power cord from the power outlet. The power must be disconnected from the system to clear CMOS.
- 2. Disconnect the keyboard, monitor, and any other external equipment connected to the computer.
- 3. Remove the access panel.
- 4. Locate the header and jumper labeled  $\boldsymbol{CMOS}.$
- 5. Remove the CMOS jumper from pins 1 and 2 and put the jumper on pins 2 and 3. This clears CMOS.
- 6. Put the jumper back on pins 1 and 2.
- 7. Replace the access panel.
- 8. Reconnect the external equipment.
- $9. \ \mbox{Plug}$  in the computer and turn on power.

 $NOTE: Use\ Computer\ Setup\ to\ reset\ any\ special\ system\ setups\ along\ with\ the\ date\ and\ time.$